# Embedding Panopto Quizzes with Grading in Blackboard Ultra

Panopto allows you to add quizzes in line with the videos you create, allowing you to gauge students' retention of information! Adding these quizzes to the gradebook allows you as the instructor to turn these quizzes into graded course content.

These instructions require you to have a Quiz already added to your Panopto video. To learn how, read this article on [How to Add a Quiz to a Video](https://support.panopto.com/s/article/How-to-Add-a-Quiz-to-a-Video) (including an 8 minute video).

## To add a Panopto quiz to Blackboard

Embed the quiz using Panopto's Quiz Embed tool to ensure that quiz results are automatically submitted to Gradebook:

1. Click on the **"+"** button in the section you want to add your video quiz to.

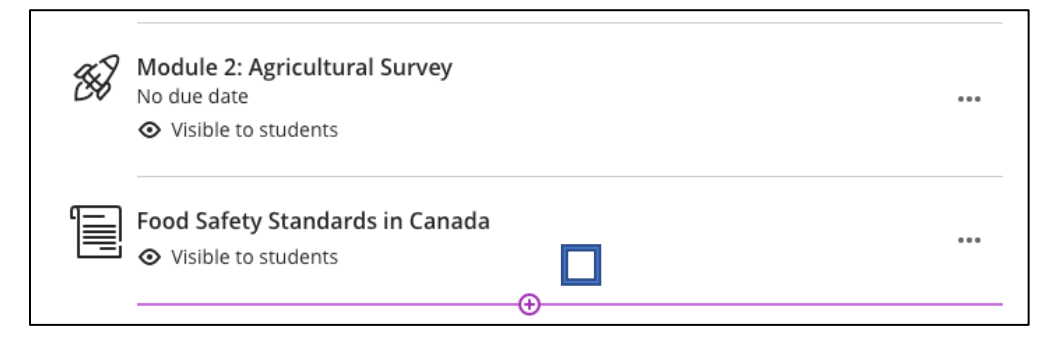

2. Select **"Content Market"** in the menu that pops up.

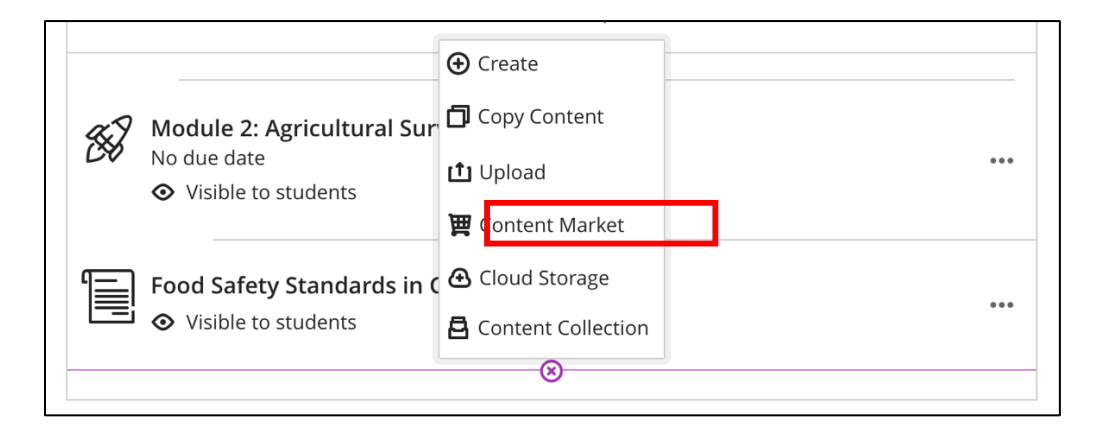

3. Select **"Panopto Quiz – Ultra View."**

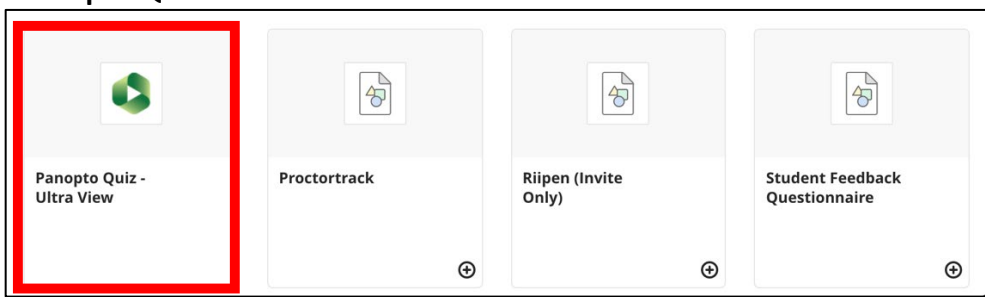

4. On the left-hand side of the screen, select the radio button beside the Video Quiz you would like to embed, if it is located within your Blackboard Course Folder.

To embed Video Quizzes from within your My Folder, click in the bar above the **"Choose"** tab to navigate to another folder within your Panopto account. Use the "**Chevrons**" to reveal your subfolders.

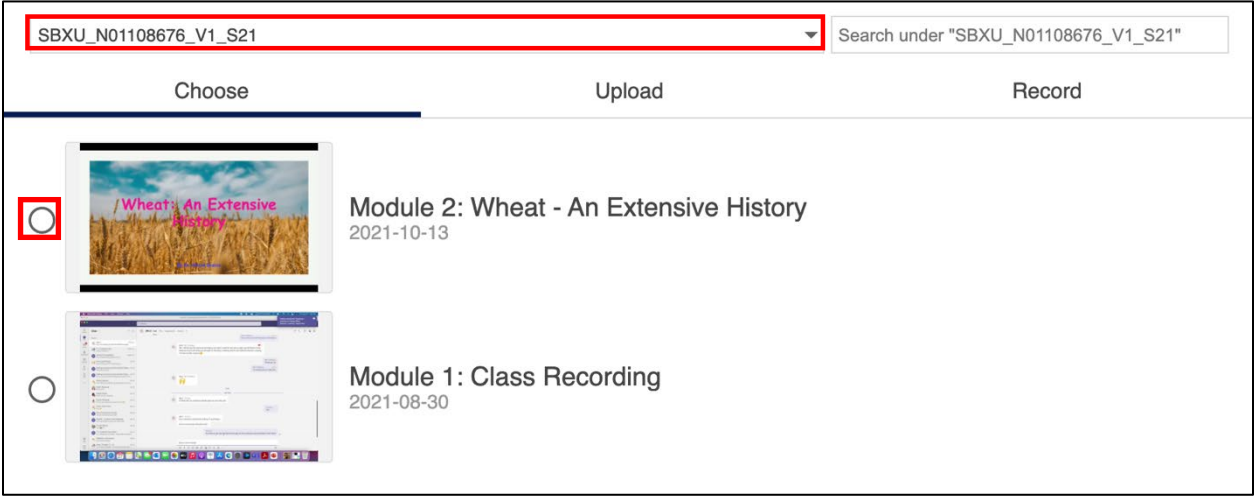

4. Once your video is selected, in the bottom right of the screen, click the blue **"Insert"** button.

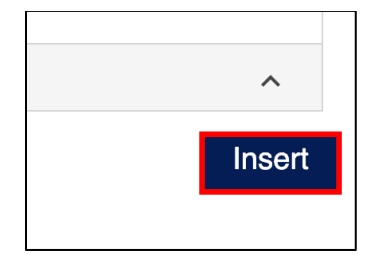

5. Click the **"…"** icon to the right of the video and then select the **"Edit"** button from the dropdown menu to set your quiz options.

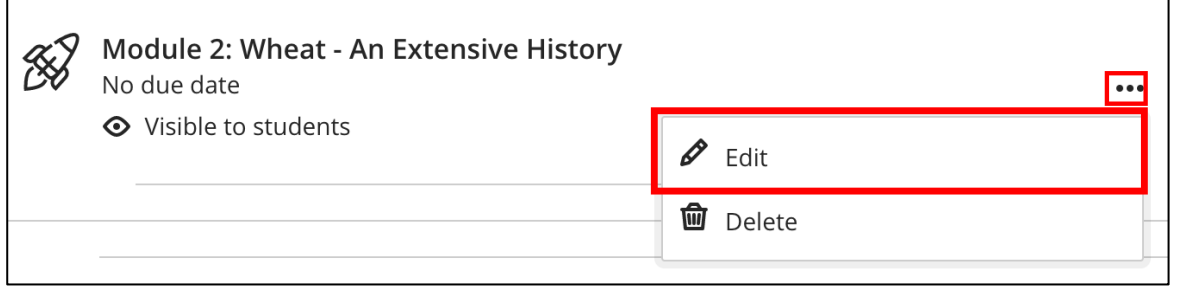

6. Set the **due date**, **grade using**, **maximum points** and **category**. In the bottom right of the screen, click the **"Save"** button.

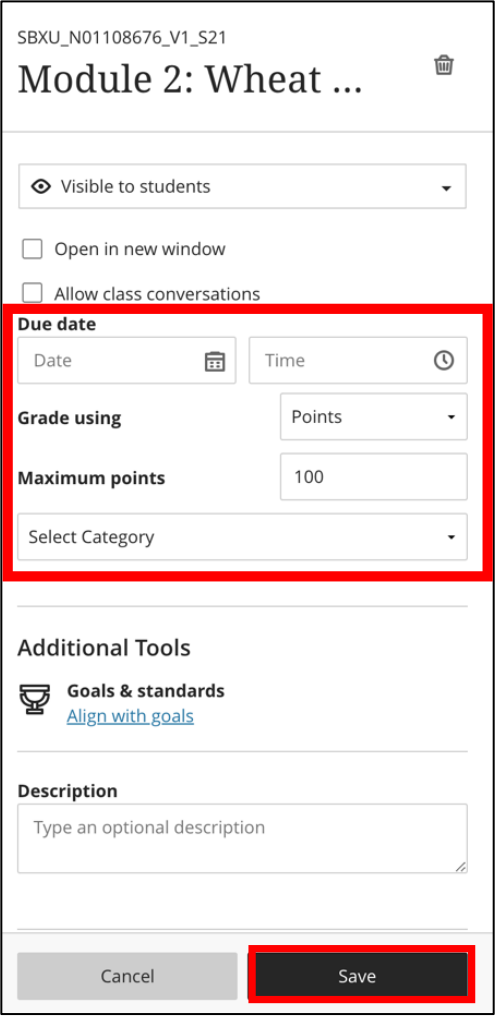

Congratulations, you've now embedded and connected your Panopto Quiz to Blackboard Gradebook.

## **LEARN MORE**:

## [Configuring your Test in Blackboard](https://help.blackboard.com/Learn/Instructor/Ultra/Tests_Pools_Surveys/Create_Tests_and_Surveys#new-test-page_OTP-2) (webpage)

*For more information on setting the due date, grade using, maximum points, and category options within Blackboard Ultra.*

# [Humber's Panopto Portal](https://panopto.humber.ca/) (webpage)

*Here you'll discover support resources, videos, and answers to frequently asked questions about Panopto.*